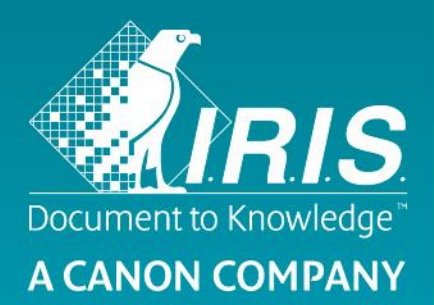

## Guide de démarrage rapide - IRIScan<sup>TM</sup> Executive 4

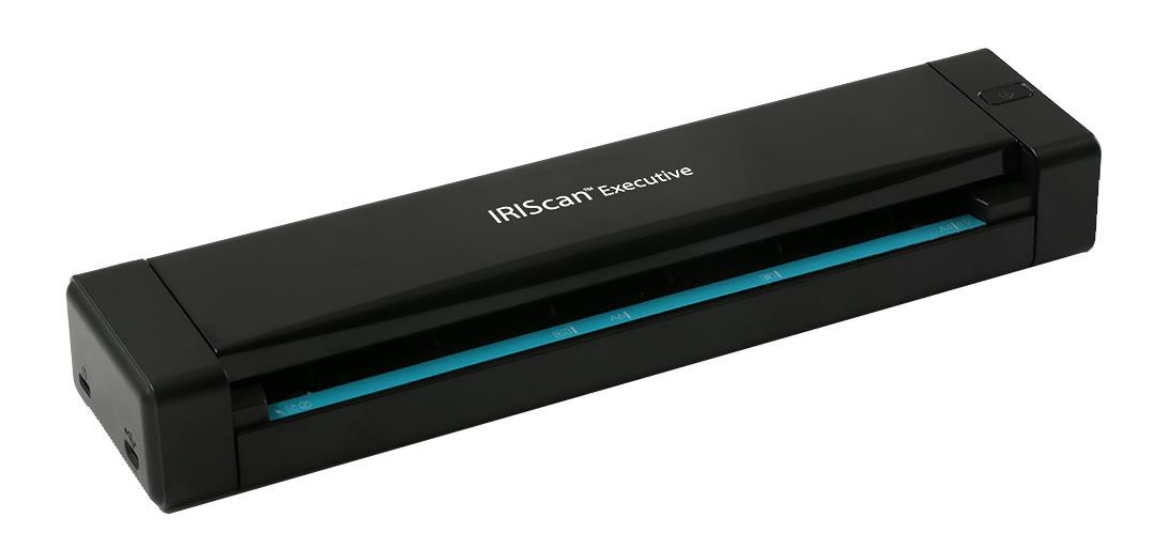

# IRIScan™ Executive 4

## **1. Introduction**

Ce guide d'utilisation a pour but de vous aider dans l'installation et la mise en route du scanner rectoverso portable **IRIScan Executive 4**.

Ce scanner est uniquement compatible avec Windows.

Les paramètres de numérisation par défaut de l'IRIScan Executive 4 sont les suivants :

- Mode recto-verso
- Couleur
- 300 ppp
	- Sa résolution maximale est de 600 ppp.

Veuillez lire ce guide avant d'utiliser ce scanner et ses logiciels. Toutes les informations du présent guide peuvent être modifiées sans préavis.

Ce scanner est fourni avec les logiciels suivants :

- Readiris Corporate 14
- Cardiris 5
- Button Manager
- Capture Tool

Pour en savoir plus sur toutes les fonctionnalités offertes par Readiris, Cardiris, Button Manager et Capture Tool, consultez la documentation propre à chaque logiciel sur le site **<www.irislink.com/support>**.

## **2. Installation des logiciels**

## *Remarques importantes*

- Installez les logiciels avant de connecter le scanner à l'ordinateur.
- Vérifiez la configuration système requise sur le **[site web d'I.R.I.S.](http://www.irislink.com/support)** pour vous assurer que votre système est compatible.

#### *Précautions*

- Evitez d'exposer le scanner aux rayons du soleil. L'exposition directe au soleil ou à une chaleur excessive risque d'endommager l'appareil.
- N'installez pas le scanner dans un endroit humide ou poussiéreux.
- Placez-le sur une surface plane et régulière. Une installation sur une surface inclinée ou irrégulière peut entraîner des problèmes mécaniques ou d'alimentation papier.
- Conservez la boîte du scanner et le matériel d'emballage dans le cas où vous devriez le réexpédier.

## *Installation*

- 1. Accédez à la page **<www.irislink.com/softwaredownload>**.
- 2. Faites défiler la liste jusqu'à **IRIScan Executive 4** et cliquez sur le bouton **Download** (Télécharger).
- 3. Une fois le téléchargement terminé, exécutez le fichier **IRIScanExecutive4.exe**.
- 4. L'écran d'installation suivant s'affiche :

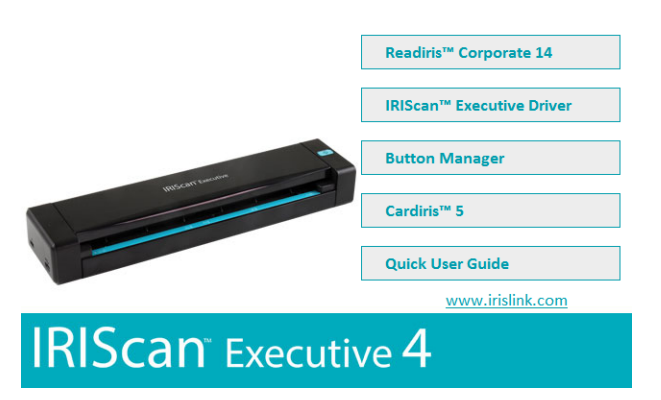

5. Cliquez sur **Readiris Corporate 14** pour l'installer. Suivez les instructions affichées à l'écran.

**Important** : veillez à installer cette version de Readiris Corporate 14. Les autres versions de Readiris risquent de ne pas fonctionner avec le logiciel Button Manager.

- 6. Revenez dans l'écran d'installation et cliquez sur **IRIScan Executive Driver** pour installer le pilote du scanner.
- 7. Cliquez sur **Next** (Suivant) jusqu'à ce que vous accédiez à l'étape **Plug in the USB Cable** (Connectez le câble USB).
	- Branchez le connecteur Micro USB dans le port USB du scanner.
	- Insérez l'autre extrémité du câble USB dans l'un des ports USB de votre ordinateur.

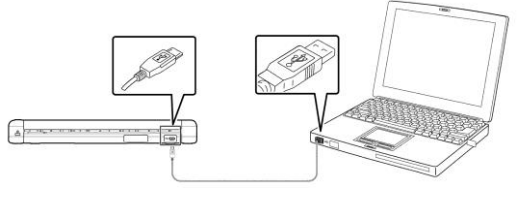

- 8. Lorsque le pilote est correctement installé, le message suivant s'affiche : « **This device is now ready to use** » (Cet appareil est prêt à être utilisé).
- 9. Cliquez sur **Finish** (Terminer) et revenez dans l'écran d'installation.
- 10. Cliquez sur **Button Manager** pour installer l'application Button Manager. La fenêtre de sélection de la langue s'affiche.

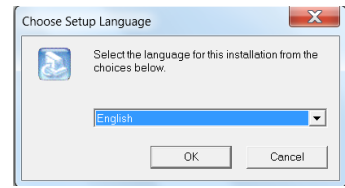

11. Choisissez la langue d'installation. L'assistant InstallShield vous guide dans le reste de l'installation.

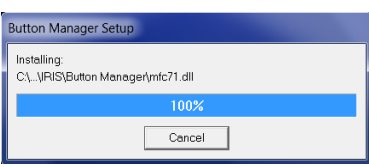

12. Cliquez sur **Finish** (Terminer) pour finaliser l'installation.

13. Cliquez sur **Cardiris 5** pour installer Cardiris. Suivez les instructions affichées à l'écran.

**Remarque** : tous les numéros de licence requis pour activer les logiciels figurent sur la feuille de licences incluse dans le coffret.

**Attention** : utilisez uniquement le câble USB fourni avec votre scanner. L'utilisation d'autres adaptateurs secteur USB peut endommager le scanner et annuler la garantie.

## **3. Documents pris en charge :**

Le scanner est conçu pour obtenir les meilleurs résultats de numérisation avec les types de documents suivants :

- Photos et documents (76 x 127 mm, 102 x 152 mm, 127 x 177 mm, 216 x 356 mm)
- Cartes de visite (standard 88 x 50 mm ou plus)
- Page longue (216 x 914 mm) avec une résolution de 300 ppp uniquement
- Poids du papier : 60 à 107 g/m<sup>2</sup>

#### *Documents inadaptés*

N'utilisez *pas* les types de documents suivants sous peine de provoquer un dysfonctionnement du scanner ou un bourrage papier.

- Documents de plus de 0,8 mm d'épaisseur
- Documents dont un côté mesure moins de 50 mm
- Documents présentant beaucoup de noir ou de couleurs sombres
- Documents dont les bords sont de couleur sombre
- Supports imprimés (journaux, magazines, etc.)
- Matériaux souples et fins (papier fin, tissu, etc.)
- Documents dont la taille est supérieure à 355,6 mm de long et 216 mm de large (pour 600 ppp)

## **4. Utilisation du scanner**

## 4.1 Vue du dessus

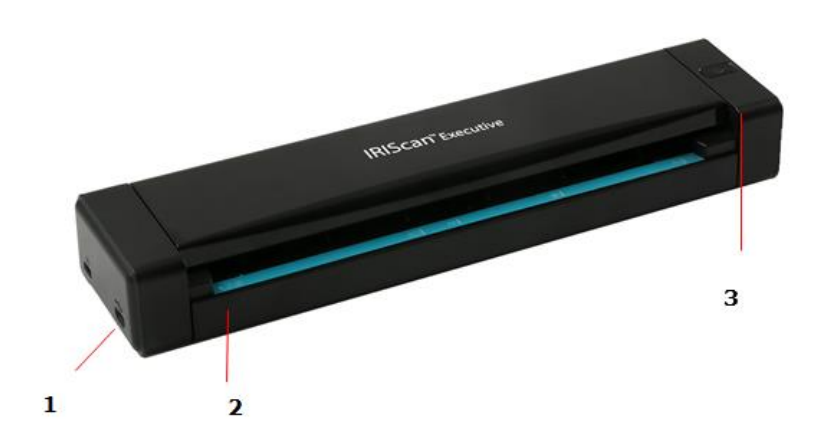

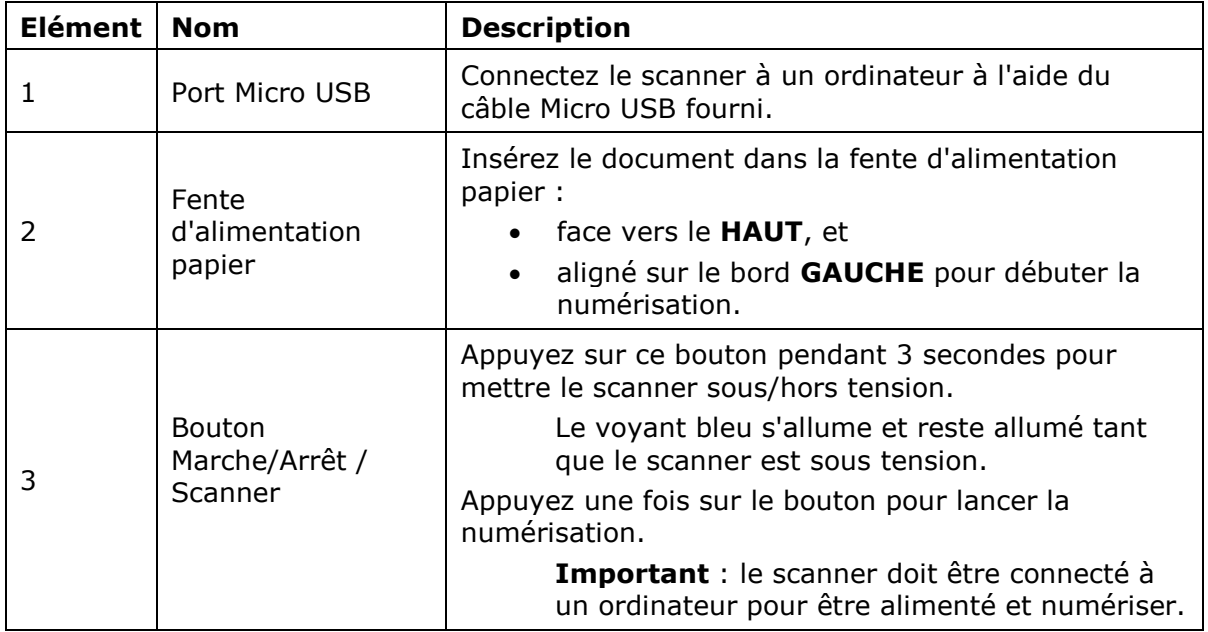

## 4.2 Signification du voyant

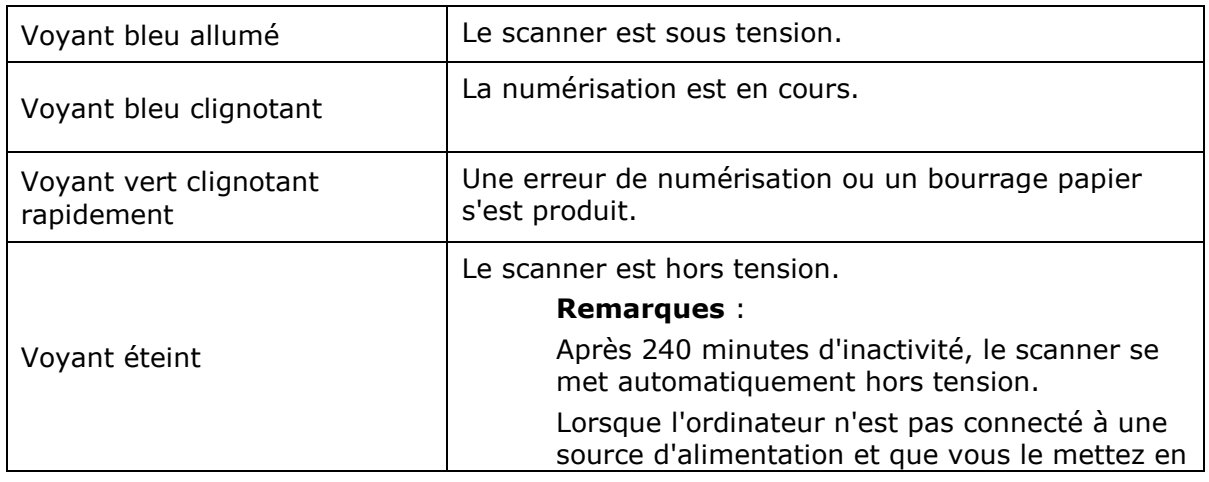

veille prolongée, le voyant bleu s'éteint.

#### 4.3 Numérisation de documents avec l'IRIScan Executive 4

Vous pouvez utiliser l'IRIScan Executive 4 de diverses manières :

- Avec l'application **Button Manager** pour numériser directement les documents dans Readiris pour la reconnaissance textuelle, les numériser dans d'autres applications de votre choix ou vers diverses destinations Cloud, etc.
- Dans **Readiris** ou **Cardiris**.
- A partir de l'outil **Capture Tool**.

Ce guide d'utilisation décrit uniquement les tâches et les fonctions de numérisation de base.

Il existe des guides d'utilisation distincts pour les applications Button Manager, Capture Tool, Readiris et Cardiris.

La documentation est disponible à la **[section Support technique](http://www.irislink.com/c2-1323-17/I-R-I-S----Support---Technical-Support.aspx)** du site **<www.irislink.com>**.

## *Numérisation de base*

#### **Important !**

- Ne numérisez qu'une page à la fois et n'insérez la suivante que lorsque la numérisation de la précédente est terminée. Si ce n'est pas le cas, cela risque d'entraîner un dysfonctionnement du scanner.
- Le détecteur de pages est très sensible. Ne poussez pas le document dans la fente d'alimentation sans quoi la partie supérieure de l'image sera coupée. Laissez simplement le document avancer à son rythme dans la fente d'alimentation.
- 1. Connectez le scanner à votre ordinateur à l'aide du câble USB fourni. Le scanner se met automatiquement sous tension.
- 2. Insérez le document FACE VERS LE HAUT dans la fente d'alimentation et alignez-le sur le bord GAUCHE de la fente.

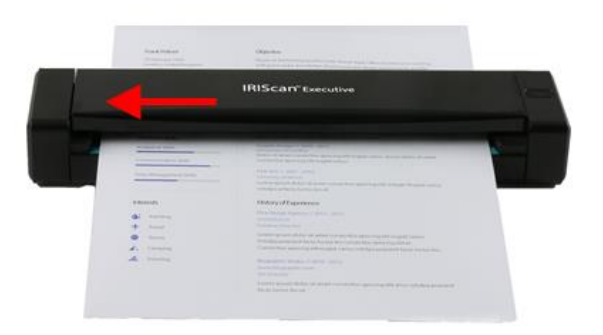

- 3. Insérez doucement le document dans la fente d'alimentation papier.
- 4. Appuyez une fois sur le bouton du **scanner** pour lancer la numérisation. Le document est envoyé à la destination par défaut du logiciel Button Manager.

**Remarque :** le scanner met quelques secondes à démarrer.

## *Numérisation de type ADF (chargeur automatique de documents)*

L'IRIScan Executive 4 peut également être utilisé comme un chargeur automatique de documents dans lequel vous insérez une feuille après l'autre sans devoir cliquer ou appuyer sur Numériser à chaque fois.

- 1. Lancez Button Manager sous **All Programs (Tous les programmes)** > **IRIS Button Manager**.
- 2. Cliquez avec le bouton droit de la souris sur le bouton que vous souhaitez utiliser.

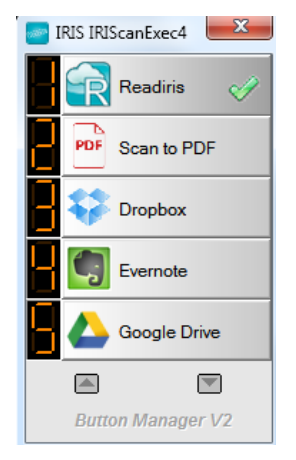

3. Sélectionnez **Use Twain** (Utiliser Twain) en regard de **Advanced Settings** (Options avancées), puis cliquez sur **OK** pour confirmer.

**Astuce** : pour supprimer les pages blanches de vos numérisations, cliquez sur le bouton **Setup** (Configurer) en regard de **Use Twain** (Utiliser Twain). Cliquez sur l'onglet **Separation** (Séparation des documents) et sélectionnez **Blank Page Removal Threshold** (Seuil de séparation des pages blanches). Plus vous déplacez le curseur vers la gauche, plus rapidement une page sera considérée comme blanche.

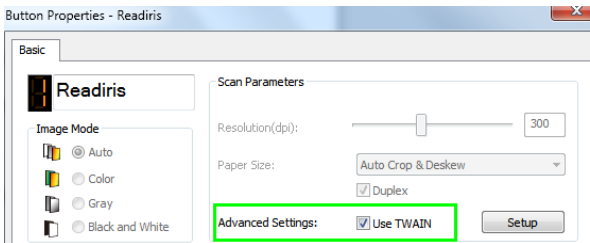

- 4. Insérez à présent une feuille dans le scanner et cliquez sur le bouton que vous avez configuré.
- 5. Une fois la feuille entraînée, un message s'affiche vous informant que vous avez 15 secondes pour insérer une autre feuille.
- 6. Insérez une à une les autres feuilles à numériser.

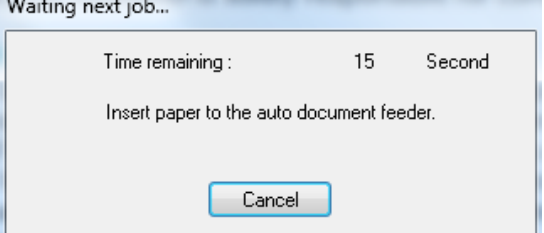

7. Une fois toutes les pages numérisées, cliquez sur **Cancel** (Annuler).

## **5. Maintenance**

#### 5.1 Calibrage du scanner

Calibrez uniquement le scanner si l'image numérisée est floue, les couleurs anormales (plus sombres qu'à l'habitude), après plus de 8 000 numérisations ou lorsque le scanner n'a plus été utilisé depuis longtemps. Cette opération permet de recalibrer le capteur d'image par contacts pour rétablir la précision des couleurs et la netteté.

- 1. Connectez le scanner à l'ordinateur.
- 2. Lancez l'outil **Capture Tool**.
	- Cliquez sur **Start (Démarrer) > All Programs (Tous les programmes)> IRIS IRIScan Executive 4 Scanner > Capture Tool**.
	- Sélectionnez votre type de pilote et votre modèle de scanner et cliquez sur **OK**.

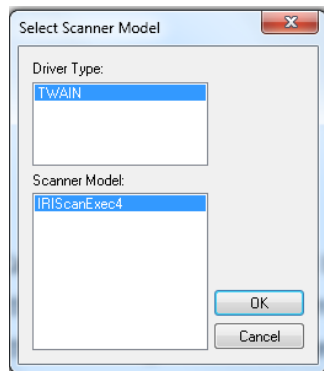

- 3. La boîte de dialogue Capture Tool s'affiche.
- 4. Cliquez sur le bouton **Setup** (Configurer) pour ouvrir la boîte de dialogue Scanner Properties (Propriétés du scanner).
- 5. Cliquez sur l'onglet **Settings** (Paramètres), puis sur le bouton **Calibration** (Calibrage).
- 6. La boîte de dialogue **Insert calibration sheet** (Insérer la feuille de calibrage) s'affiche.
- 7. Tenez les bords de la feuille de calibrage (*incluse)* et insérez-la avec la face imprimée vers le *haut* en introduisant d'abord la zone blanche dans la fente (comme illustré ci-après).

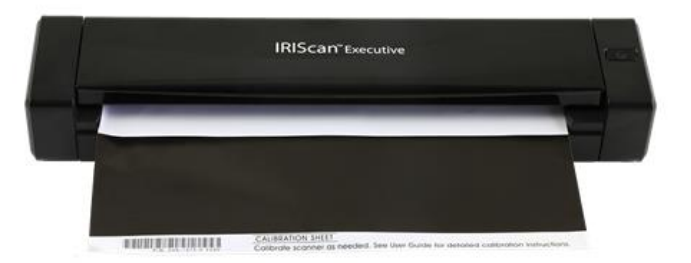

8. Cliquez sur **OK** dans la boîte de dialogue **Insert calibration sheet** (Insérer la feuille de calibrage) pour commencer à calibrer le scanner.

**AVERTISSEMENT:** Si le calibrage échoue, le voyant clignote et un message d'erreur apparaît à l'écran. Débranchez et rebranchez le scanner puis recommencez le calibrage.

#### 5.2 Nettoyage du scanner

Afin de conserver une qualité de numérisation optimale et d'éviter l'accumulation de poussière, il est recommandé de nettoyer le scanner *(boîtier extérieur et rouleaux d'avance)* toutes les 200 numérisations, ou si des lignes ou bandes verticales apparaissent sur les pages numérisées.

N'utilisez que les outils recommandés et fournis pour nettoyer le scanner.

**AVERTISSEMENT:** N'utilisez jamais de solvants ou de liquides corrosifs *(par exemple de l'alcool, du kérosène, etc.)* pour nettoyer des composants du scanner, sans quoi vous risquez d'endommager le plastique de manière permanente.

- 1. Ouvrez le couvercle en en plaçant un pouce sur la fente d'alimentation du scanner et l'autre sur le couvercle. Appliquez une pression ferme sur la fente avec votre pouce et soulevez le couvercle. La partie supérieure du scanner est ainsi dégagée de la partie inférieure.
- 2. Essuyez délicatement la vitre et les rouleaux du scanner ainsi que la protection du capteur d'images par contacts (CIS) avec un chiffon de nettoyage *(inclus)*.

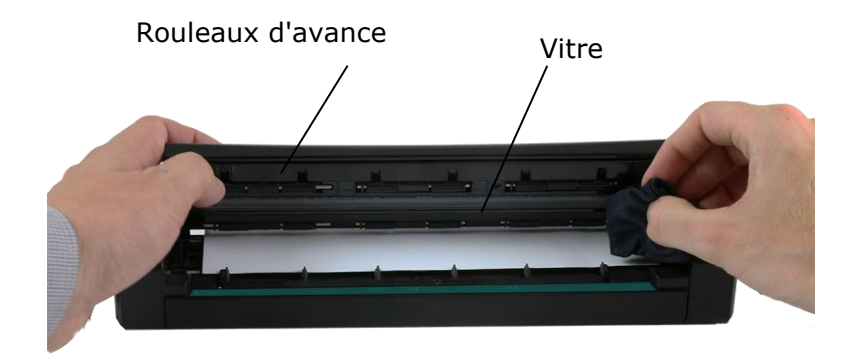

## **6. Dépannage**

#### 6.1 Elimination d'un bourrage papier

Lorsqu'un document est coincé à l'intérieur de la fente d'alimentation, le voyant du scanner clignote en vert.

Pour dégager un papier bloqué dans la fente d'alimentation, maintenez le bouton d'alimentation enfoncé pendant 3 secondes pour mettre le scanner hors tension puis appuyez rapidement pour le rallumer. Le document coincé avance automatiquement.

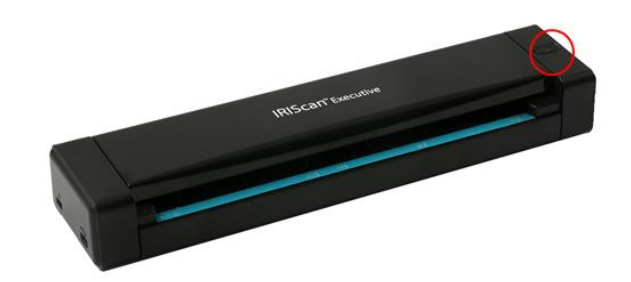

S'il reste bloqué, procédez comme suit pour le dégager :

1. Ouvrez le couvercle en plaçant un pouce sur la fente d'alimentation du scanner et l'autre sur le couvercle. Appliquez une pression ferme sur la fente avec votre pouce et soulevez le couvercle. La partie supérieure du scanner est ainsi dégagée de la partie inférieure.

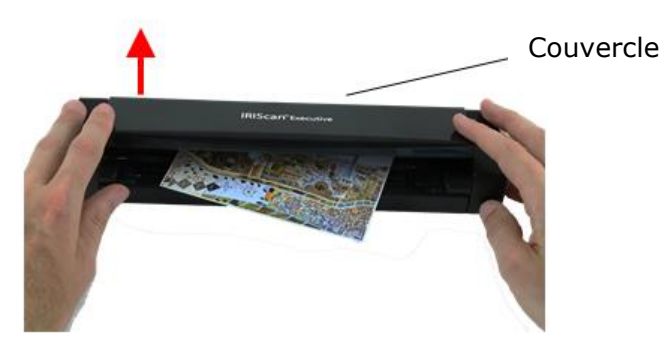

2. Retirez le document.

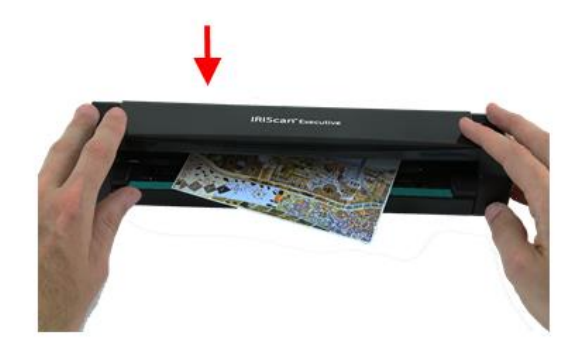

3. Fermez le couvercle et réinsérez le document à numériser.

## 6.2 Questions et réponses

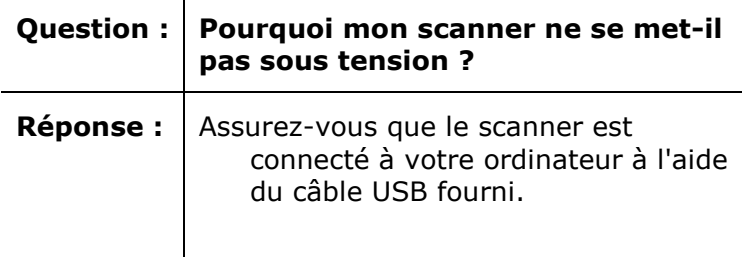

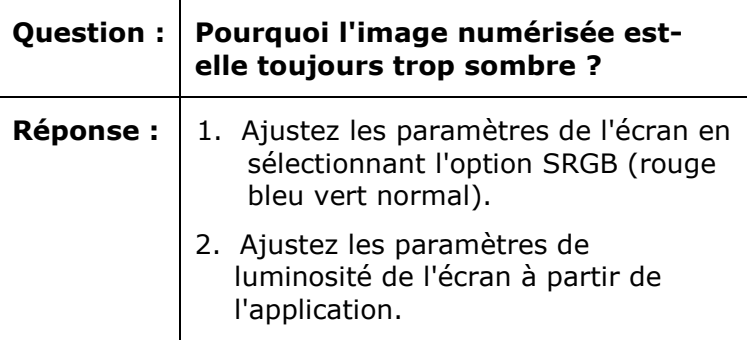

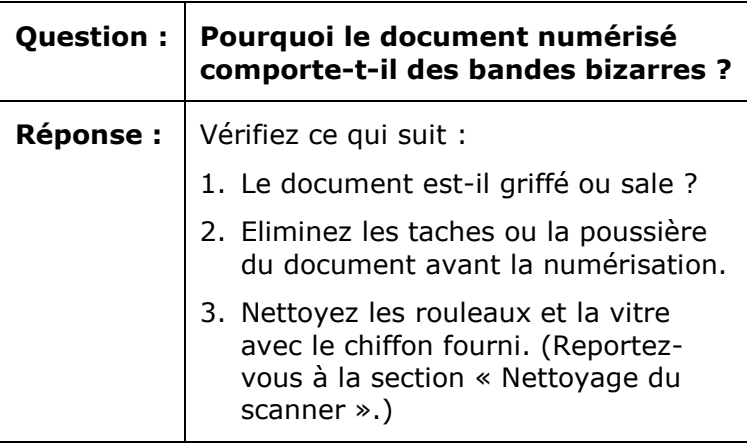

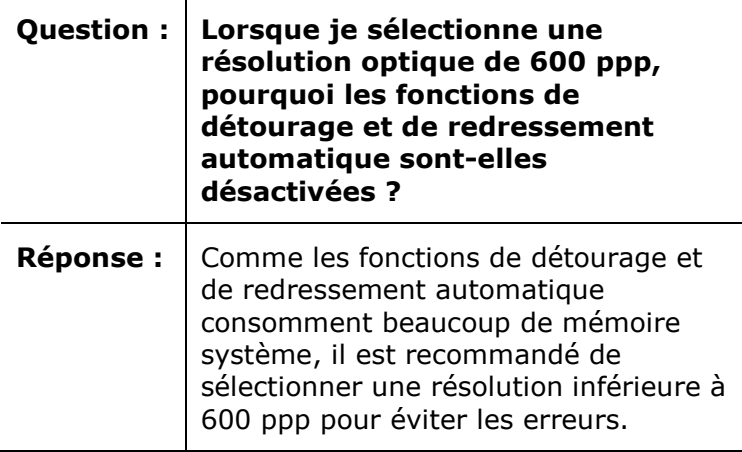

 $\overline{\mathbf{r}}$ 

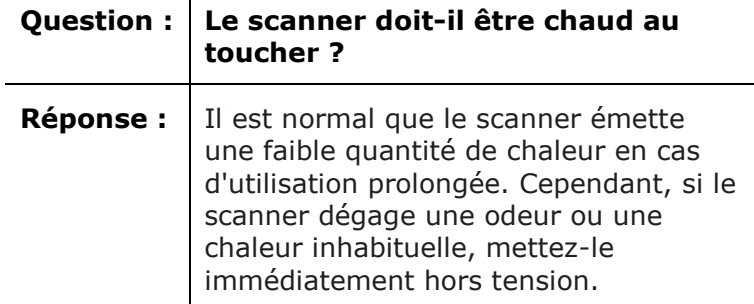

#### 6.3 Assistance produit

En cas de problème lors de l'utilisation de l'IRIScan Executive 4, consultez la section **[Support technique](http://www.irislink.com/c2-1323-17/I-R-I-S----Support---Technical-Support.aspx)** du site **[http://www.irislink.com](http://www.irislink.com/)**.

## **7. Spécifications**

#### **Toutes les spécifications peuvent être modifiées sans préavis.**

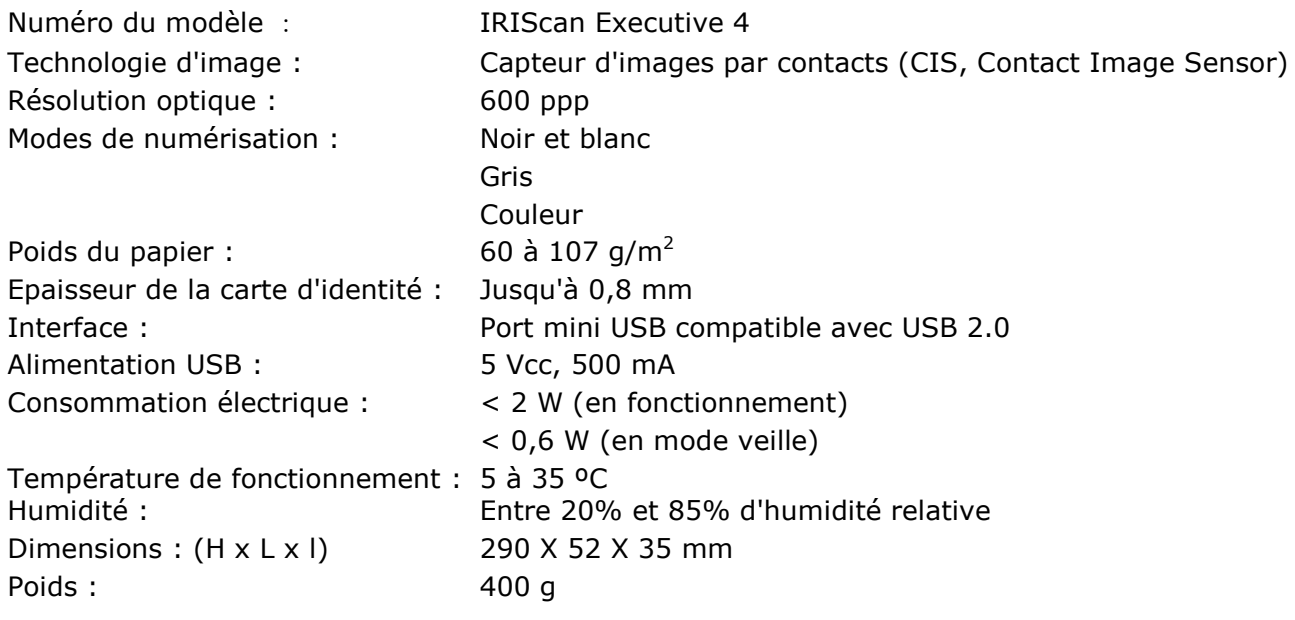

## **8. Mentions légales**

#### *Copyright*

IRIScanExecutive4-dgi-10062016-01 Copyright© 2016 I.R.I.S SA. Tous droits réservés.

Toutes les informations du présent guide peuvent être modifiées sans préavis. Le logiciel décrit dans ce document est fourni avec un contrat de licence ou un accord de non-divulgation. Le logiciel doit être exclusivement utilisé ou copié conformément aux conditions de ces accords. Aucune partie de la présente publication ne peut être reproduite sous quelque forme et de quelque manière que ce soit sans l'autorisation écrite préalable d'I.R.I.S. SA.

Les documents numérisés avec ce produit peuvent être protégés par des législations gouvernementales et d'autres réglementations, notamment les lois en matière de copyright. C'est au client qu'il incombe de respecter toutes ces lois et réglementations.

#### *Marques commerciales*

Microsoft est une marque commerciale déposée de Microsoft Corporation aux États-Unis. Windows, Windows Vista, Windows 7, Windows 8 et Windows 10 sont des marques commerciales ou des marques commerciales déposées de Microsoft Corporation aux États-Unis et/ou dans d'autres pays. Microsoft et Windows sont des marques commerciales déposées de Microsoft Corporation. Les autres noms et produits mentionnés dans le présent guide peuvent être des marques commerciales ou déposées de leurs propriétaires respectifs.

#### *Garantie*

Les informations du présent guide peuvent être modifiées sans préavis.

I.R.I.S. n'offre aucune garantie d'aucune sorte concernant le présent document, y compris mais sans s'y limiter, les garanties implicites d'adéquation à un usage particulier.

I.R.I.S. ne sera pas tenu responsable des erreurs figurant dans le présent document ni des dommages accessoires ou indirects liés à la communication, à la qualité ou à l'utilisation des informations contenues dans ce guide.

## *Consignes de sécurité*

Respectez les consignes de sécurité suivantes lors de l'installation et de l'utilisation du scanneur :

- Lisez ces consignes dans leur intégralité et respectez tous les avertissements et consignes donnés dans ce document.
- Placez le scanneur à proximité de l'ordinateur afin de pouvoir raccorder facilement le câble d'interface.
- Ne manipulez jamais le scanneur avec des mains humides ou mouillées, qu'il soit connecté ou non à un autre appareil ou ordinateur.
- Lorsque vous raccordez ce produit à un ordinateur ou à un autre équipement à l'aide d'un câble, vérifiez que connecteurs sont correctement orientés. Chaque connecteur ne peut être enfiché que dans un seul sens. Si vous enfichez un connecteur dans le mauvais sens, vous risquez d'endommager les deux appareils raccordés par le câble.
- Sauf pour insérer une carte microSD ou de nouvelles piles dans les logements prévus à cet effet et indiqués sur le scanneur, n'introduisez pas d'objets dans une quelconque fente ou ouverture dans la mesure où ils pourraient entrer en contact avec des éléments sous tension ou courtcircuiter des composants et entraîner des risques d'électrocution.
- Installez le produit sur une surface plane, stable et suffisamment spacieuse pour y déposer le produit en toute sécurité.
- Ne démontez jamais le scanneur.
- Si le produit surchauffe, dégage de la fumée ou une odeur inhabituelle, s'il présente une décoloration ou une déformation anormale, mettez immédiatement le scanneur hors tension, retirez les piles, le cas échéant, et débranchez les câbles. N'utilisez plus le scanneur et contactez votre revendeur ou le support clients d'IRIS pour connaître la procédure à suivre.
- Prenez soin de ne pas laisser tomber le scanneur ni de l'exposer à des chocs mécaniques.
- Evitez d'installer ou de conserver le scanneur à l'extérieur, dans une voiture, à proximité de sources de chaleur, dans des endroits poussiéreux, humides ou exposés aux chocs, aux vibrations, à la condensation, à des températures élevées, aux rayons du soleil, à une luminosité intense ou à des variations rapides de températures ou d'humidité.
- Ne tentez jamais de démonter, de modifier ou de réparer vous-même le scanneur ou l'un de ses composants.
- Précautions spéciales à prendre avec le modèle équipé d'une transmission Wifi uniquement (IRIScan Book Executive 3, IRIScan Anywhere 3 Wifi, IRIScan Pro 3 Wifi) :
- Les ondes radio émises par ce produit peuvent perturber le fonctionnement d'autres appareils, dont les appareils médicaux, les instruments de mesure dans les avions ou les appareils à commande automatique, par exemple les pacemakers, les portes automatiques, les alarmes incendie et tout autre appareil sensibles aux ondes radio.
- Lorsque vous utilisez le produit à proximité de tels appareils ou dans un centre médical, respectez les instructions indiquées sur les appareils concernés, suivez les consignes du personnel autorisé de l'établissement en question et respectez tous les avertissements et consignes indiqués sur l'appareil pour éviter tout accident.

## *Alimentation USB*

- Le câble USB doit être installé de sorte à éviter tout frottement, coupure, pli, torsion et problème de sertissage des connecteurs.
- Ne placez pas d'objets sur le câble USB et ne l'installez pas à un endroit où il est susceptible d'être piétiné ou écrasé.
- Veillez tout particulièrement à ce que l'extrémité du câble reste parfaitement droite.
- Débranchez le scanneur et le câble USB et faites-les entretenir ou réparer par du personnel qualifié et agréé dans les cas suivants : présence de liquide dans le scanneur, chute du scanneur,
- boîtier endommagé, fonctionnement anormal ou performances altérées.
- Après charge complète du scanneur à l'aide du câble USB (voyant de la batterie parfaitement visible à l'écran), débranchez le câble pour l'utiliser en mode autonome.

## *Consignes de sécurité concernant les piles*

- Pour les modèles à piles remplaçables (IRIScan Book), ne laissez jamais des piles usées dans l'appareil dans la mesure où leur corrosion peut provoquer des dommages irréparables à l'appareil (la garantie ne couvre pas ce type d'incident). Lorsque vous remplacez les piles, manipulez-les avec précaution pour éviter tout risque de blessure ou d'incendie résultant d'une fuite, d'une surchauffe, d'une explosion, d'une dégradation ou de tout autre dommage au produit.
- Pour les modèles équipés d'une batterie lithium rechargeable et non remplaçable intégrée (IRIScan Anywhere 3 ou IRIScan Anywhere 3 Wifi), n'ouvrez pas le scanneur et ne retirez jamais la batterie. Elle ne peut être remplacée que par des techniciens agréés. En cas de doute concernant les performances de la batterie, n'utilisez plus le scanneur et contactez votre revendeur ou le support clients d'IRIS pour connaître la procédure à suivre.
- Si vous ne comptez pas utiliser le scanneur pendant un certain temps (plus d'un mois), pensez à retirer les piles des modèles qui le permettent (IRIScan Book).
- Si vous n'avez pas utilisé un scanneur équipé d'une batterie lithium non remplaçable (IRIScan Anywhere 3 ou IRIScan Anywhere Wifi) pendant plus d'un mois, pensez à recharger complètement la batterie avant de le réutiliser.
- Conservez les piles hors de portée des enfants. Si l'acide des piles entre en contact avec la peau ou les yeux, rincez immédiatement et abondamment la zone lésée à l'eau et consultez un médecin. En cas d'ingestion d'une pile, consultez sans délai un médecin.
- En cas d'une fuite d'acide, essuyez la pile avec un chiffon et remplacez-la par une nouvelle pile.
- Utilisez des piles alcalines, lithium ou Ni-MH (AA ou AAA) pour les scanneurs IRIScan Book 3 et IRIScan Book Executive 3.
- N'utilisez pas des nouvelles piles avec des piles plus anciennes, ni des piles de marque ou de type différent.
- Insérez les piles en respectant la polarité indiquée.
- Retirez sans délai les piles usagées.
- N'exposez pas les piles à la chaleur, au feu ou à l'eau.
- Ne retirez pas les piles à l'aide d'objets métalliques tels qu'une pince à épiler ou la pointe d'un stylo à bille.
- Couvrez les extrémités des piles avec un adhésif pour éviter toute combustion ou explosion avant de les mettre au rebut.

Respectez les réglementations locales en matière d'élimination des piles usagées.

## *Déclaration de conformité à la FCC en matière d'interférences radioélectriques*

Ce produit a été testé et jugé conforme aux limites d'un appareil numérique de classe B stipulées dans la partie 15 de la réglementation de la FCC. Son utilisation est soumise aux deux conditions suivantes : (1) cet appareil ne peut pas occasionner d'interférences dangereuses et (2) cet appareil doit tolérer toutes les interférences reçues, y compris celles susceptibles d'avoir pour conséquence un fonctionnement non souhaité. Les limites des équipements de la classe B de la FCC sont établies pour garantir une protection raisonnable contre les interférences nuisibles dans une installation résidentielle. Cet équipement génère, utilise et peut émettre des fréquences radio et, s'il n'est pas installé ou utilisé conformément aux instructions, peut provoquer des interférences dangereuses sur les communications radio. Il n'existe toutefois aucune garantie qu'une installation spécifique ne provoquera pas d'interférence. Si cet équipement provoque des interférences dangereuses sur la réception radio ou télévisée, détectables lors de la mise sous tension puis hors tension de l'équipement, l'utilisateur doit tenter de corriger les interférences en appliquant une ou plusieurs des mesures suivantes :

- Réorientez ou déplacez l'antenne de réception.
- Augmentez la distance entre l'équipement et le récepteur.
- Raccordez l'équipement sur la prise d'un circuit autre que celui auquel le récepteur est connecté.
- consulter le revendeur ou un technicien pour d'autres suggestions.

## *Mention réglementaire de l'Union européenne*

La présence de la marque CE sur un produit établit sa conformité aux directives européennes suivantes :

- Directive basse tension 2006/95/EC
- Directive EMC 2004/108/EC
- Directive 2011/65/EU concernant la limitation de l'utilisation de certaines substances dangereuses dans les équipements électriques et électroniques

La conformité CE de ce produit est valide s'il est alimenté par l'adaptateur CA correct portant le marquage CE et fourni par I.R.I.S. s.a.

Il respecte les limites des appareils de classe B des normes EN55022 et EN55024, les exigences de sécurité de la norme EN 60950 et les exigences relatives à la limitation de l'utilisation de certaines substances dangereuses dans les équipements électriques et électroniques de la norme EN50581.

\*Ce scanner est un produit LED de classe 1 certifié conforme.

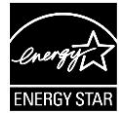

## *Elimination des équipements mis au rebut par les ménages dans l'Union européenne*

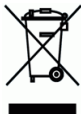

Le symbole apposé sur le produit ou son emballage indique qu'il ne peut pas être collecté avec les autres déchets ménagers. Il doit être déposé dans des installations de collecte et de recyclage appropriées en vue de protéger la santé humaine et l'environnement. Pour obtenir plus d'informations sur les centres de collecte et de recyclage des appareils mis au rebut, veuillez contacter les autorités locales de votre région, les services de collecte des ordures ou le magasin où vous avez acheté le produit.